# TableBase

*TableBase* is a unique resource that specializes in providing researchers with tabular data on companies, industries, products, demographics, and other key business information.

The database covers more than 90 industries and is international in scope.

Articles have had their original titles annotated to focus specifically on the content of the tabular content. This gives unambiguous access to the subject matter of the table(s).

*TableBase* is an invaluable statistical resource for corporate, business, and information professionals – as well as students and general researchers.

#### **Statistical coverage**

*TableBase* brings together the following types of statistical data:

- Company and brand rankings
- Imports and exports
- Market share
- Numbers of users/outlets

• Production and consumption statistics

**Dialog**<sup>®</sup>

- Trends and demographics
- Usage and capacity
- And much more

Use *TableBase* to find such statistics as:

- Top 5 UK canned fish brands by retail sales and sales change.
- Latin America's cosmetic sales by category.
- Average starting salaries of US public school teachers
- Expenditure by minority ethnic groups in the US on food, tobacco, and personal care products
- Volume of chemical production by category in China

1996 – 2018 Closed

#### **Geographic Coverage Document Types Document Types**

#### **Date Coverage Update Frequency**

- International **•** Time series
	- Ranking
	- Survey

#### **Publisher**

*TableBase* is provided by Gale, a part of Cengage Learning.

Gale, a part of Cengage Learning 27500 Drake Road Farmington Hills, MI 48331-3535 USA

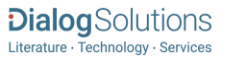

# Sample Document

## **TableBase**

Full text < Back to results

 $\Box$  Add to selected items

La Order full text **D** Save to My Research **M** Em

Big cheese squeeze costs brands dear: United Kingdom top 20 cheese brands by retail sales in pounds sterling and percent change for 2015 Grocer (The) 238.8236: 119. William Reed Ltd. (Dec 19, 2015)

Highlighting: Off | Single | Multi

#### 日 **Full Text** Translate

United Kingdom top 20 cheese brands by retail sales in pounds sterling and percent change for 2015

#### NOP 20 Dairy: cheeses TX

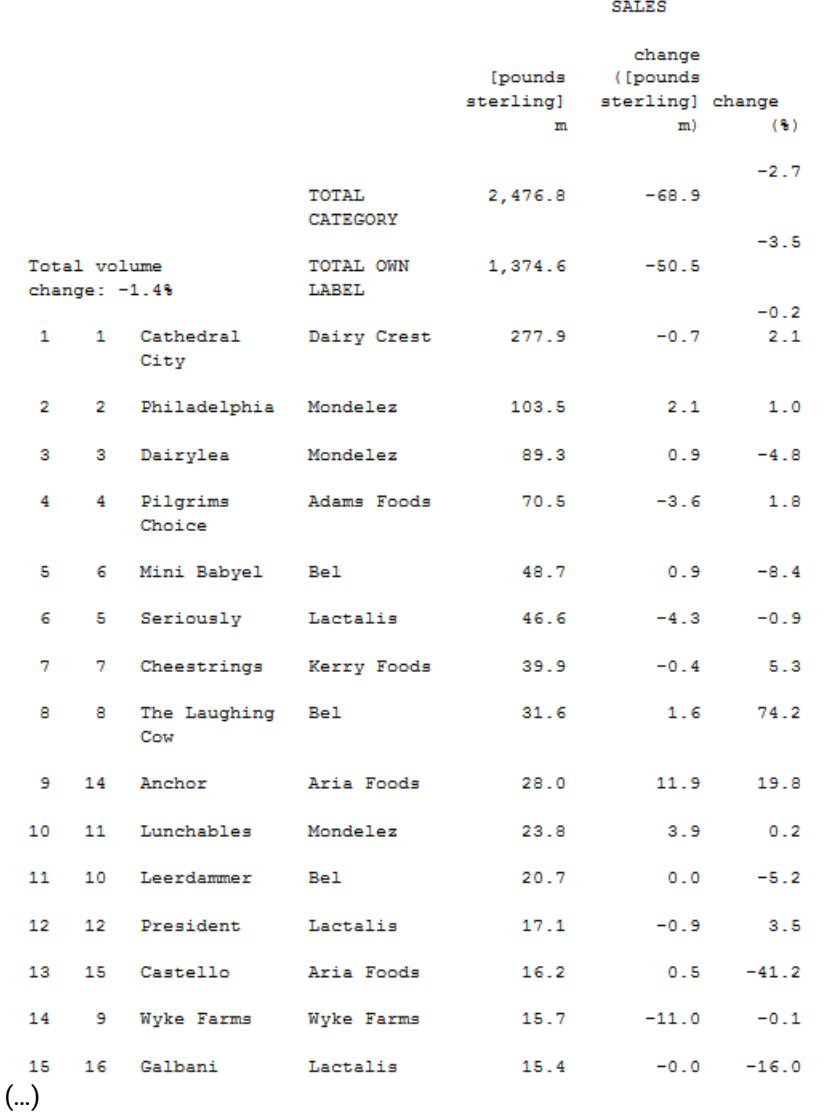

Who'd be a branded cheese supplier? Combined branded volumes have inched up 0.8%, but it's come at a price: value has sunk 1.6%, contributing 18.5m [pounds sterling] to the market's 68.9m [pounds sterling] loss (the 10th biggest category decline of the year).

Last year we reported that downward pressure on prices and a retailer focus on own label was heaping pressure on brands; yet the silver lining was that the category remained in growth ... just. This year there are even fewer crumbs of comfort in the headline data.

Total sales have fallen as a result of continued downward pressure on prices, due in part to the falling price of liquid milk but also to fierce price competition in the supermarkets that's stripped value out of the market. And while consumers have benefited from lower prices, the decline in value hasn't been compensated for by an increase in total volumes.

"It's a really competitive market," says Wyke Farms MD Rich Clothier. "There are two things happening: we've got the pressure of currency and world markets, but at the same time we've suddenly got this dynamic competition between the discounters and the mainstream supermarkets. It is really tough for suppliers right across the board."

### (…)

Word count: 1440 Copyright 2015 William Reed Ltd.

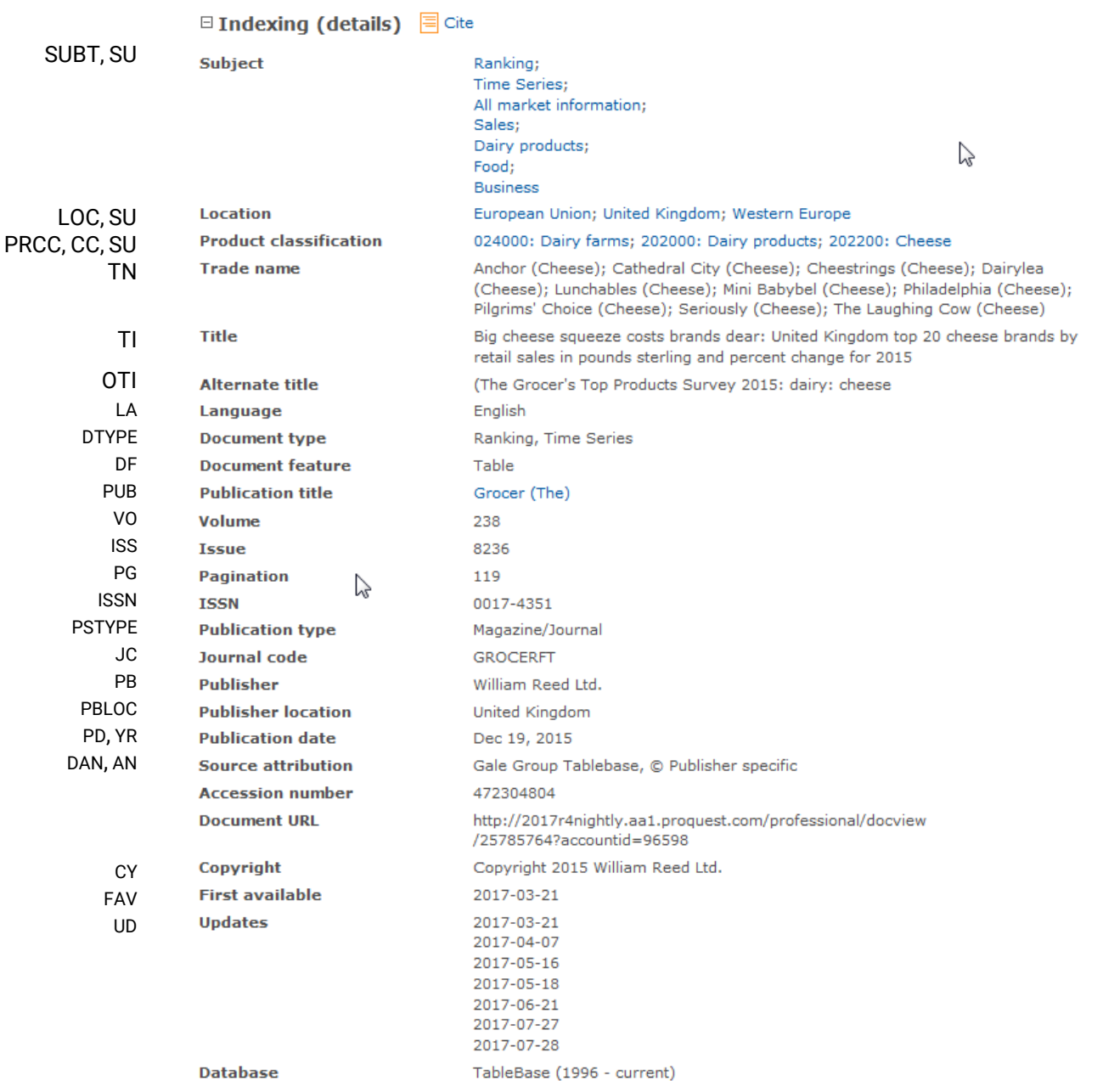

## Search Fields

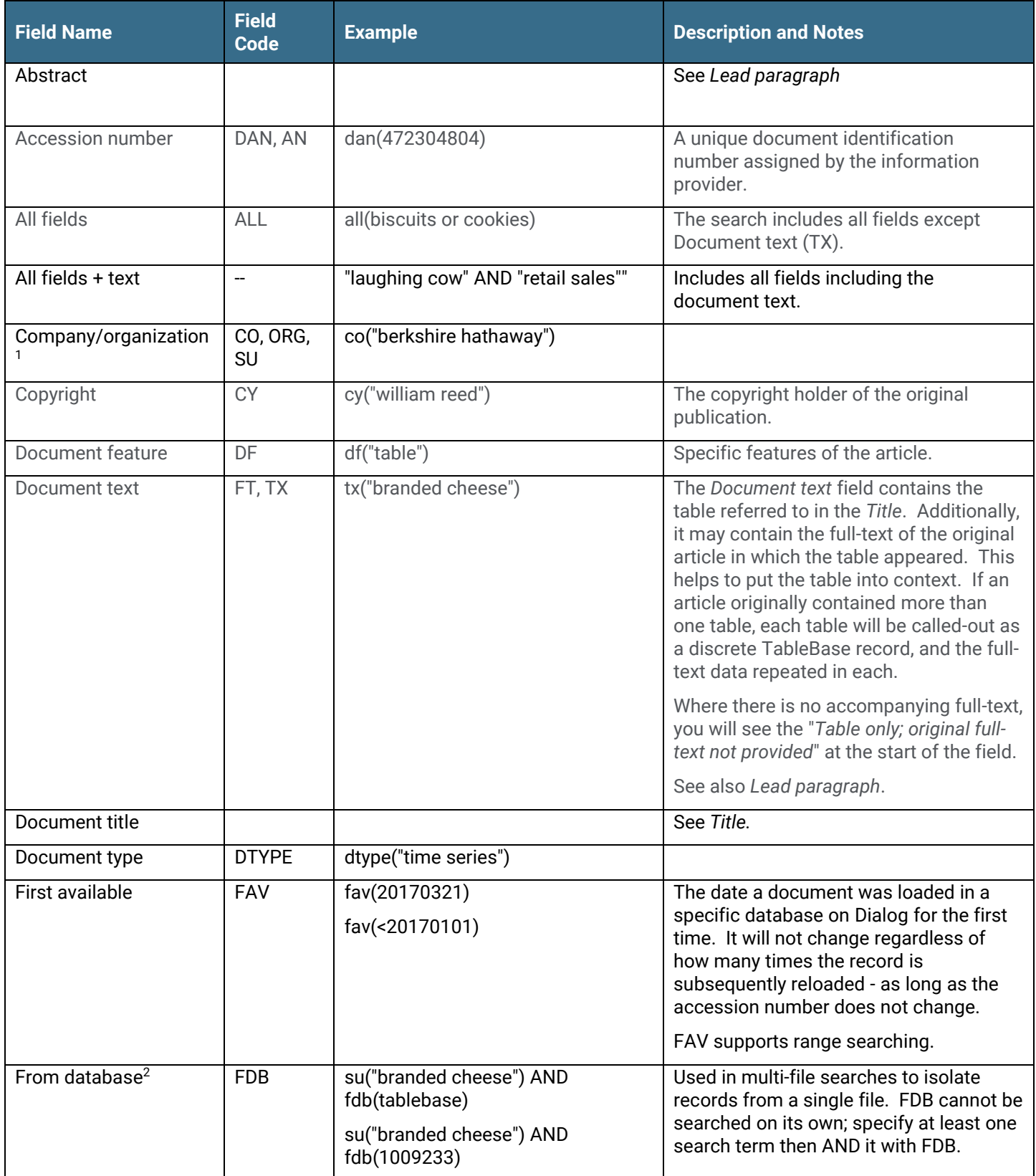

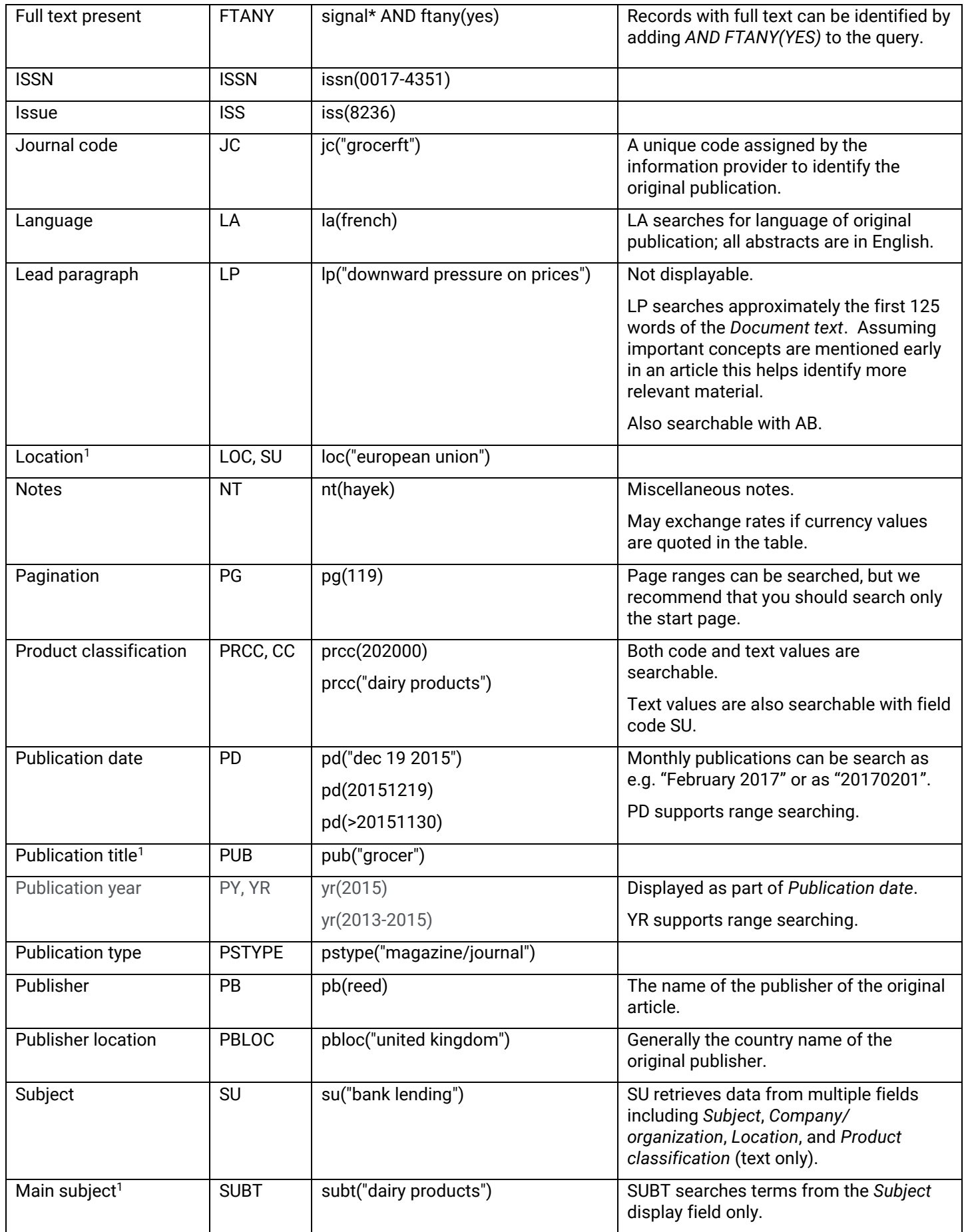

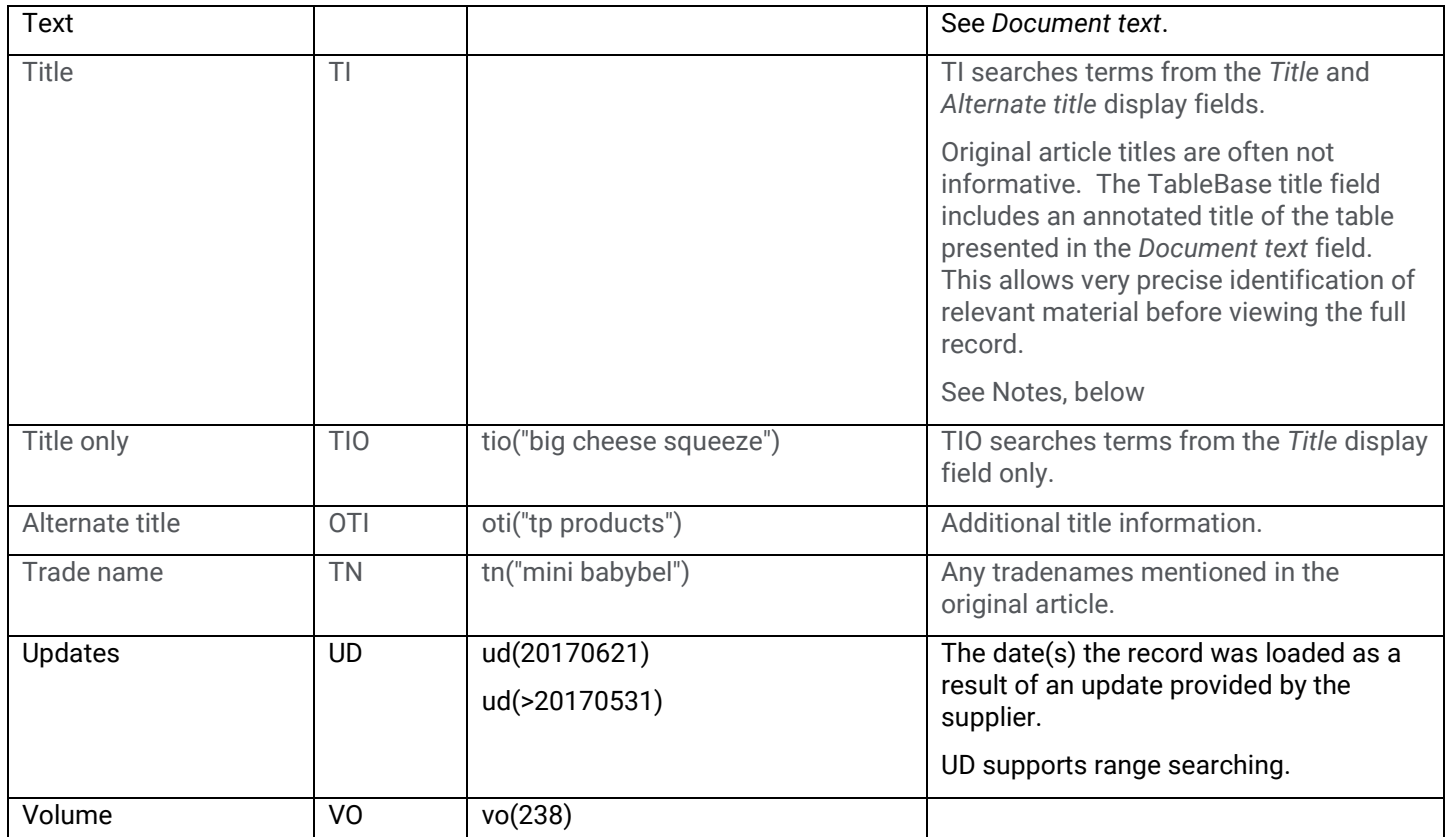

 $^{\rm 1}$  A Lookup/Browse feature is available for this field in the Advanced Search dropdown or in Browse Fields.

 $^2$  Click the "Field codes" hyperlink at the top right of the Advanced Search page. Click "Search syntax and field codes", then click on "FDB command" to get a list of database names and codes that can be searched with FDB.

### Search Tools

In addition to *Search Fields*, other tools available for searching are *Limit options*, *Browse Fields*, *["Narrow results by"](#page-6-0)  [Filters](#page-6-0)*, and *Look Up Citation*. Each is listed separately below. Some data can be searched using more than one tool.

### Limit Options

Limit options are quick and easy ways of searching certain common concepts*.* Limit check boxes are available for:

### **Full text**

Short lists of choices are available for:

### **Document type, Language**

**Date limiters** are available in which you can select single dates or ranges for date of **publication** and **updated**.

### Browse Fields

You can browse the contents of certain fields by using Look up lists. These are particularly useful to validate spellings or the presence of specific data. Terms found in the course of browsing may be selected and automatically added to the Advanced Search form. Look up lists are available in the fields drop-down for:

### **Company/organization, Location, Publication title, Subject**

### <span id="page-6-0"></span>"Narrow Results By" Filters

When results of a search are presented, the results display is accompanied by a list of "Narrow results by" options shown on the right-hand panel. Click on any of these options and you will see a ranked list showing the most frequently occurring terms in your results. Click on the term to apply it to ("narrow") your search results. "Narrow results by" filters in Inspec include:

**Company/organization, Document type, Language, Location, Product classification, Publication title, Source type, Subject,** and **Publication date**

### Look Up Citation

If you need to trace a particular bibliographic reference, use the Look Up Citation feature. Find a link to this toward the top left of the Advanced Search page, or in the drop list under Advanced on any search form; click this and you will go to a form where you can enter any known details of the citation, including document title, author, journal name, volume, issue, page, publication date, ISSN.

### Notes

### Title Field

The focus of TableBase is the statistical data within an article. Each TableBase record's title spotlights the content of a **single** table within an article. If an original article contained multiple tables, then the same number of TableBase records would be created: one per table. The content of each record would be the same, but the Title field would differ to reflect the subject matter of the individual table.

Viewing the Titles in the List of Results will give a clear idea which records might address your area of interest before displaying them in full.

### Document formats

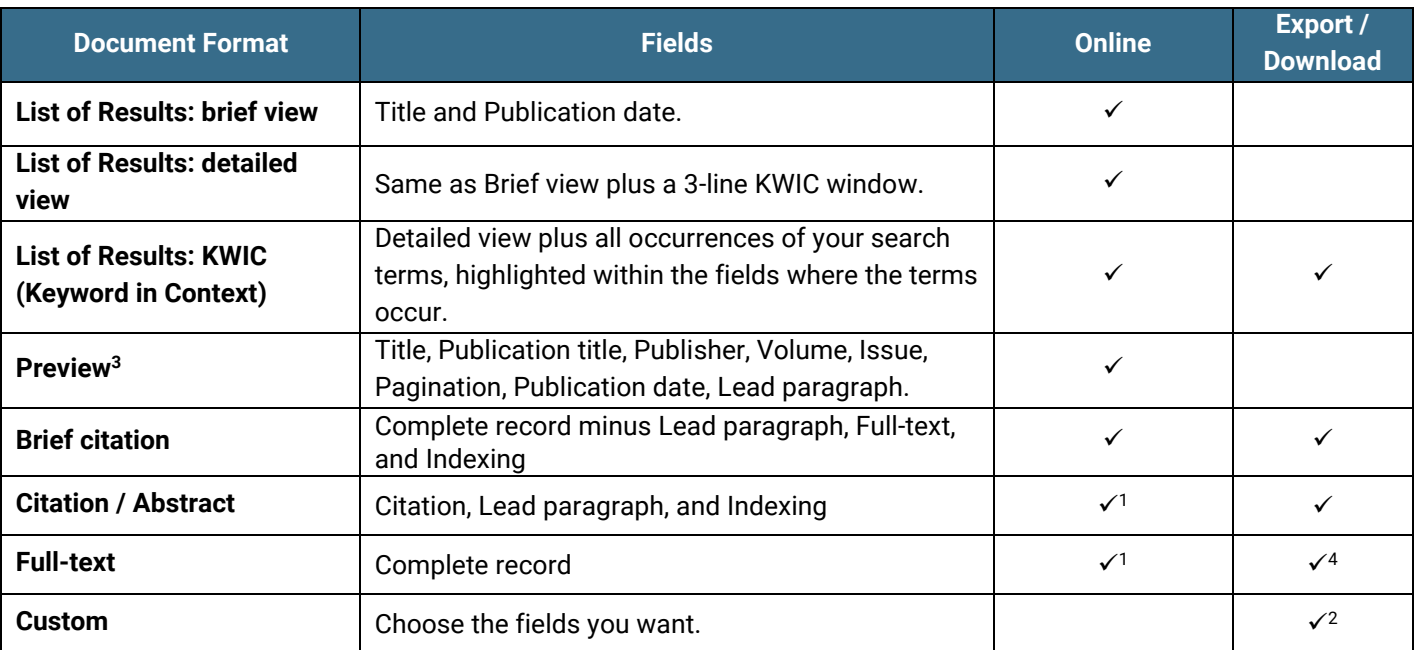

1 In Online-view mode, Dialog gives access to two Document Formats only: *Brief citation*, and the 'most complete' format available. Depending on the database, or the amount of data available for a record, the most complete format may be any one of *Citation*, *Citation/Abstract*, *Full text*, or *Full text – PDF*.

 $2$  Custom export/download format is available in the following mediums only: HTML, PDF, RefWorks, RTF, Text only, XLS <sup>3</sup> For transactional users, Preview pane does not include Publication title, Volume, Issue, Pagination. The Lead paragraph is also abbreviated.

<sup>4</sup> Use HTML or XML to export full-text records to preserve the formatting of tables.

#### **Terms & Conditions**

Copyright 2013 Gale, a part of Cengage Learning. The *TableBase* database is copyrighted by Gale, a part of Cengage Learning. All rights reserved. Selected articles contained in the database are copyrighted by individual publishers whose names are included with each appropriate record. Content from this database is provided for internal use as a single copy by the customer or patron and may only be duplicated, stored in machine readable form or optical form or redistributed with the proper license agreements from Gale, a part of Cengage Learning, or its agents.

Gale, a part of Cengage Learning, Terms and Conditions for the Dialog redistribution program: A Dialog service customer organization shall be limited to a location and shall not apply to affiliates or contractors. An organization in its capacity as an information broker may make and provide one copy of information obtained from the Dialog service to a single customer, provided the information broker retains the copyright notice on the material, and informs the customer that the intent must not be to create a derivative work. If a single customer requests redistribution within his/her organization, the information broker must report the redistribution directly into the Dialog service so that the proper reporting/pricing will occur. An organization or user may not electronically store (archive) records from a GALE database for more than twelve (12) months. Authorized redistribution and/or archiving requires the intent not to create a derivative work.

Archiving and redistribution rights do not extend to the abstracts or fulltext of the Financial Times newspapers found in the database. No part of this database may be used except for research purposes, and the DATABASE(S) may not be reproduced, stored in a retrieval system, or transmitted in any form or by any means, electronic, mechanical, photocopying, recording or otherwise, without the prior written permission of GALE GROUP. Reproduction for rental of mailing list names is also prohibited. The DATABASE(S) may not be duplicated in hard copy or machine-readable form without the prior written authorization of Gale, a part of Cengage Learning, except that limited reproduction of output is permitted solely for internal distribution within the user's organization in accordance with the terms of this Agreement and GALE's Terms and Conditions. Gale, a part of Cengage Learning, MAKES NO REPRESENTATIONS OR WARRANTIES, EXPRESS OR IMPLIED, INCLUDING WARRANTIES OF MERCHANTABILITY OR FITNESS FOR A PARTICULAR PURPOSE. IN

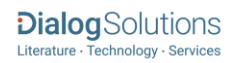

NO EVENT WILL GALE GROUP BE LIABLE FOR ANY DAMAGES INCLUDING WITHOUT LIMITATION INDIRECT OR CONSEQUENTIAL DAMAGES ARISING OUT OF A GALE DATABASE OR ITS USE.

[Dialog Standard Terms & Conditions](http://media2.proquest.com/documents/proquestdialog_tc.pdf) apply.

Contact**: Dialog Global Customer Support** Email[: Customer@dialog.com](mailto:Customer@dialog.com) Within North America **1 800 334 2564**  Outside North America **00 800 33 34 2564**

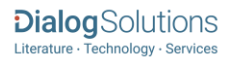